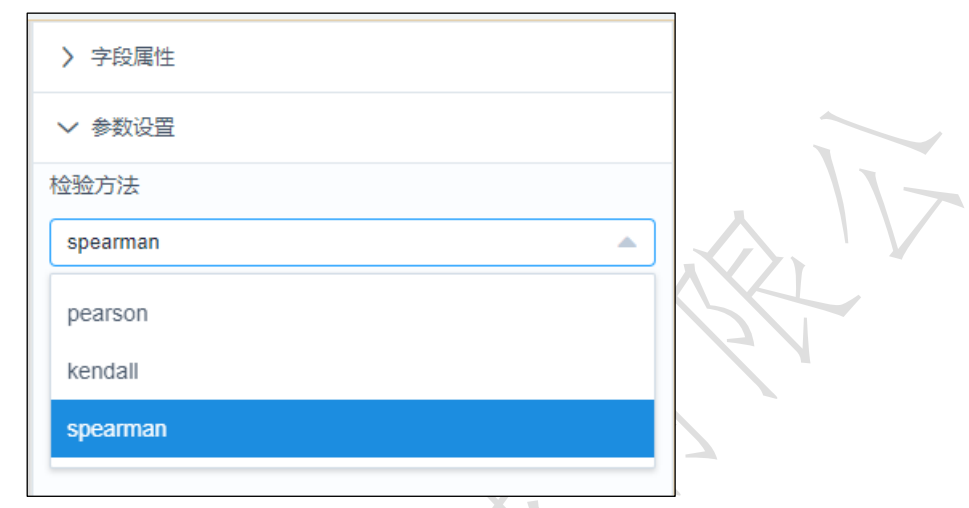

图 168

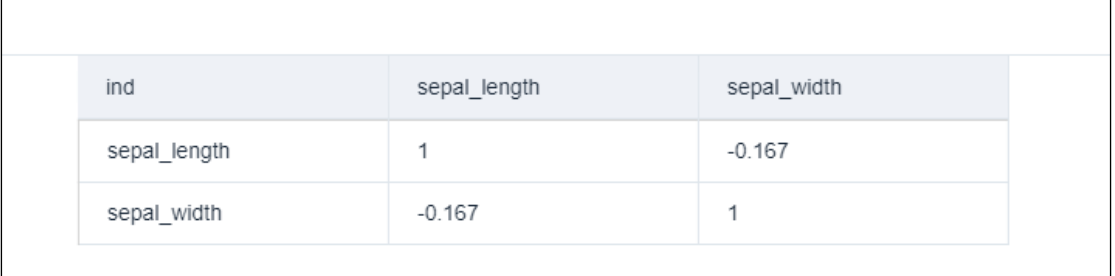

图 169

3.4.3.6 正态性检验

◆正态性检验 图标:

描述:检验观测值是否服[从正态分布。](https://baike.baidu.com/item/%E6%AD%A3%E6%80%81%E5%88%86%E5%B8%83)

## 字段属性

特征列:选择进行正态性检验的序列。选择多列时,默认对每一列进行正态性检验。请 选择数值型数据。如错误**!**未找到引用源。所示。

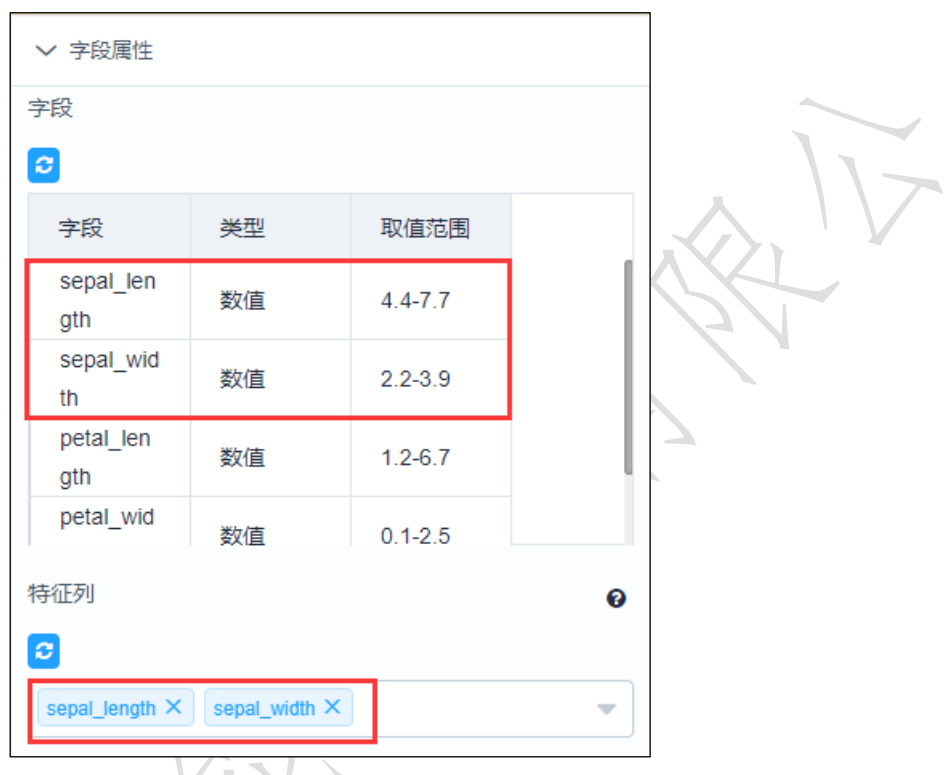

图 170

## 参数设置:

输入存在空值时的处理方法: 结果返回空值: propagate; 提示存在空值错误: raise; 忽 略空值继续检验:omit。默认为结果返回空值。如错误**!**未找到引用源。所示。

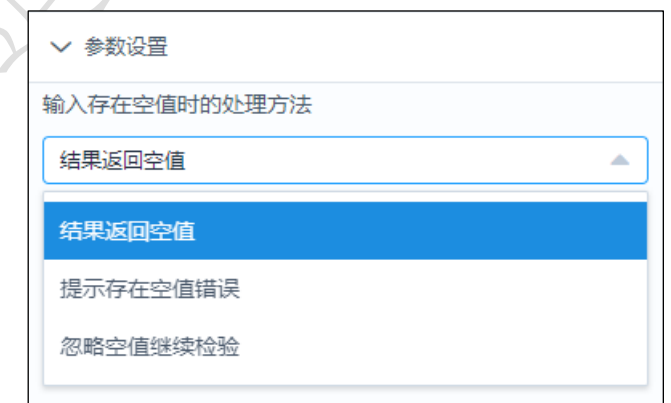

图 171

## 输出

表结果: 无。

报告:p-value。

示例

下面对某两列数据进行正态性检验。

- 选择两列待检验序列,数据必须为数值型。如错误**!**未找到引用源。所示。
- **●** 点击参数设置,处理方法设置为结果返回空值。如错误!未找到引用源。所示。
- **●** 运行该组件, 对组件右击, 选择查看报告, 结果如错误!未找到引用源。所示。

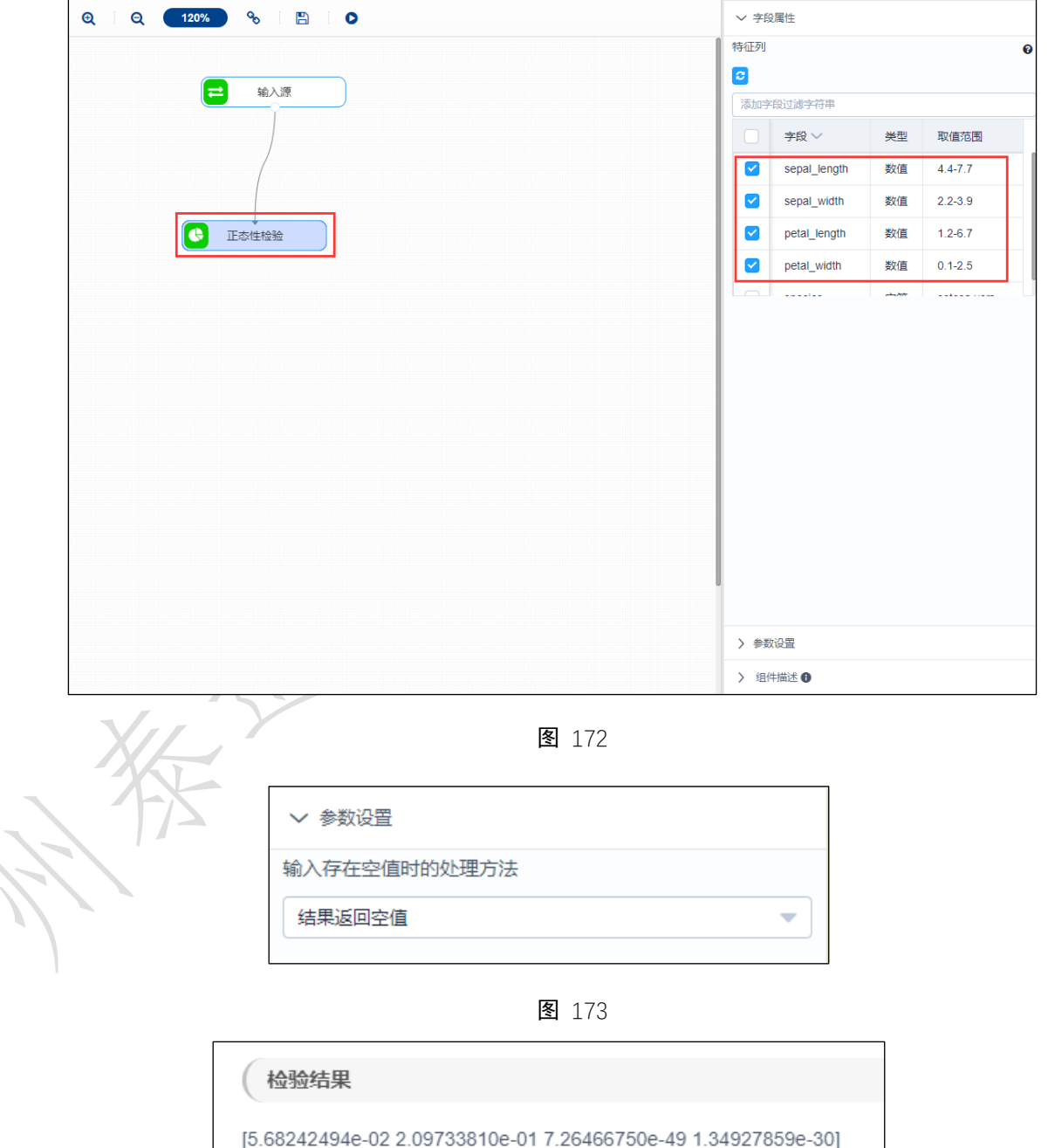

图 174

3.4.3.7 方差齐性检验